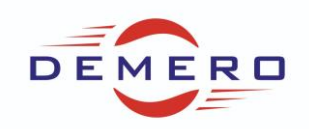

**Programowanie serwonapędów SD6** 

**firmy [Stober Antriebstechnik](http://www.stoeber.de/)**

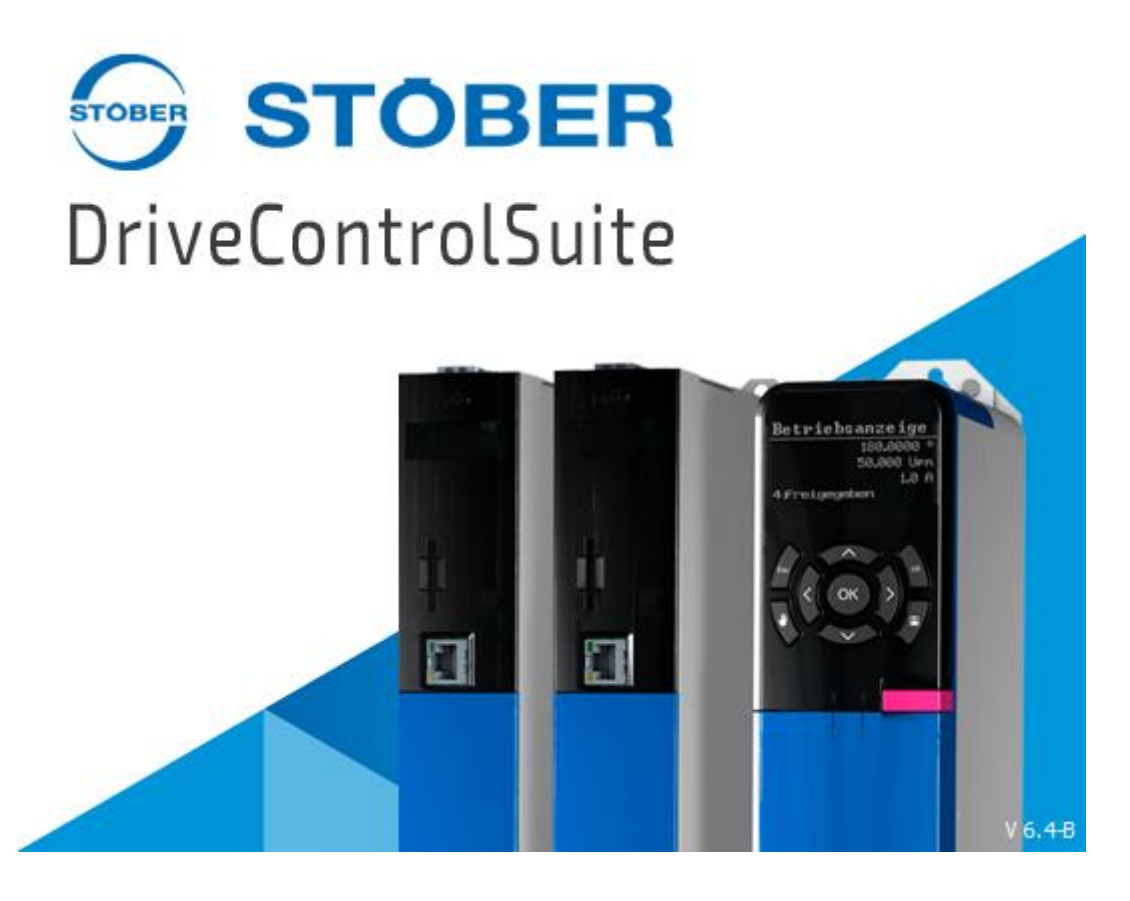

**Konfiguracja parametrów w programie DriveControlSuite**

**dla parametryzowania symulacji enkodera**

**TTL/HTL**

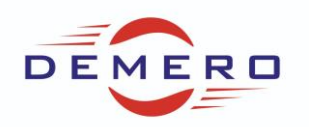

1. Wymagania sprzętowe:

W celu realizacji symulacji enkodera TTL należy zastosować sterownik silnika SD6 oraz dedykowaną kartę XI6 lub RI6 (RI6 służy do obsługi silników z resolverem).

Złącze wykorzystywane do symulacji sygnałów enkodera to X120, poniżej opis zacisków tego złącza.

SSI

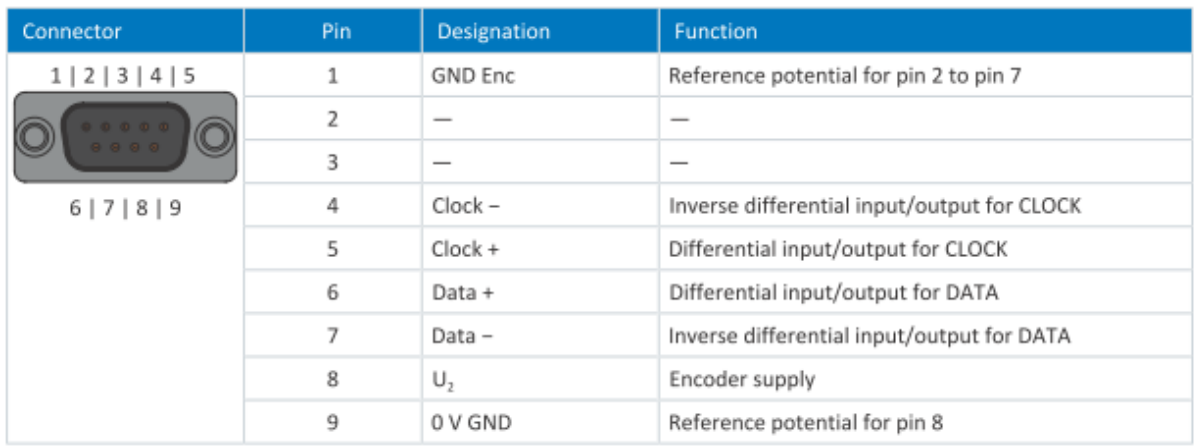

### TTL incremental

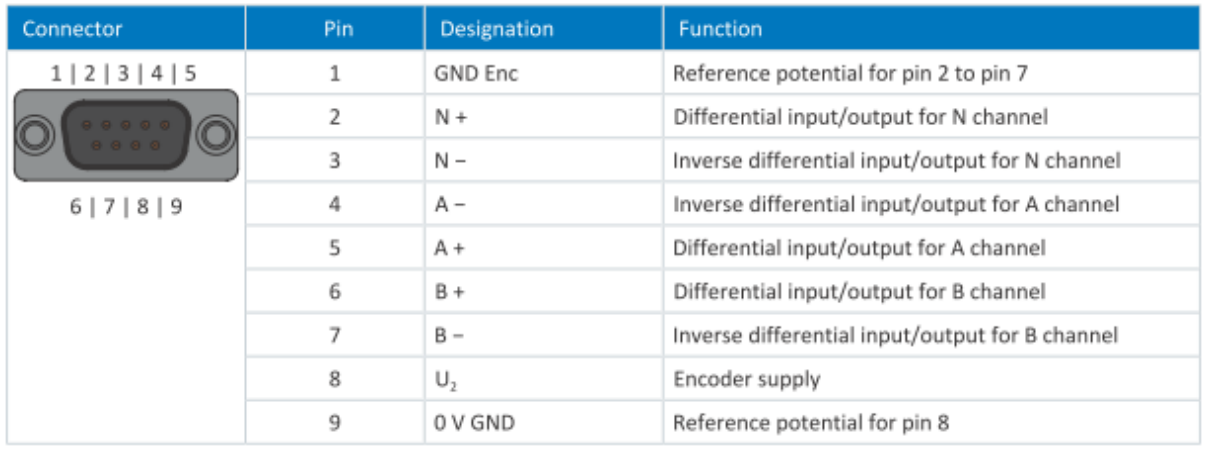

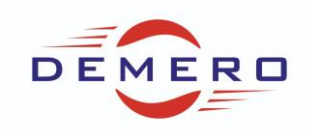

### TTL pulse/direction (impuls/kierunek)

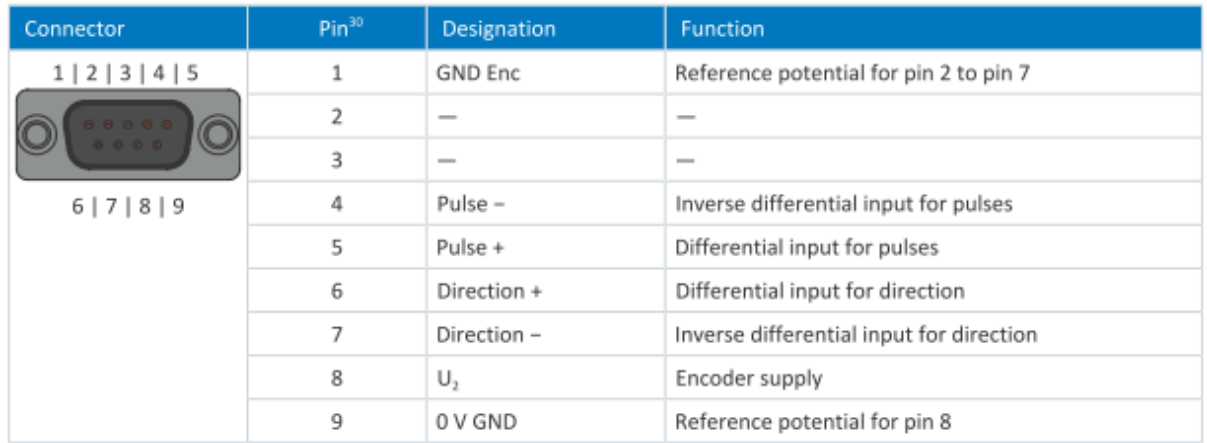

W celu parametryzacji należy wykorzystać oprogramowanie DS6.

W zakładce Project configuration wybieramy odpowiednio typ napedu SD6:

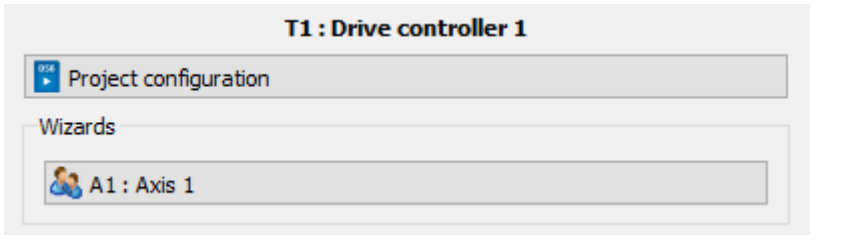

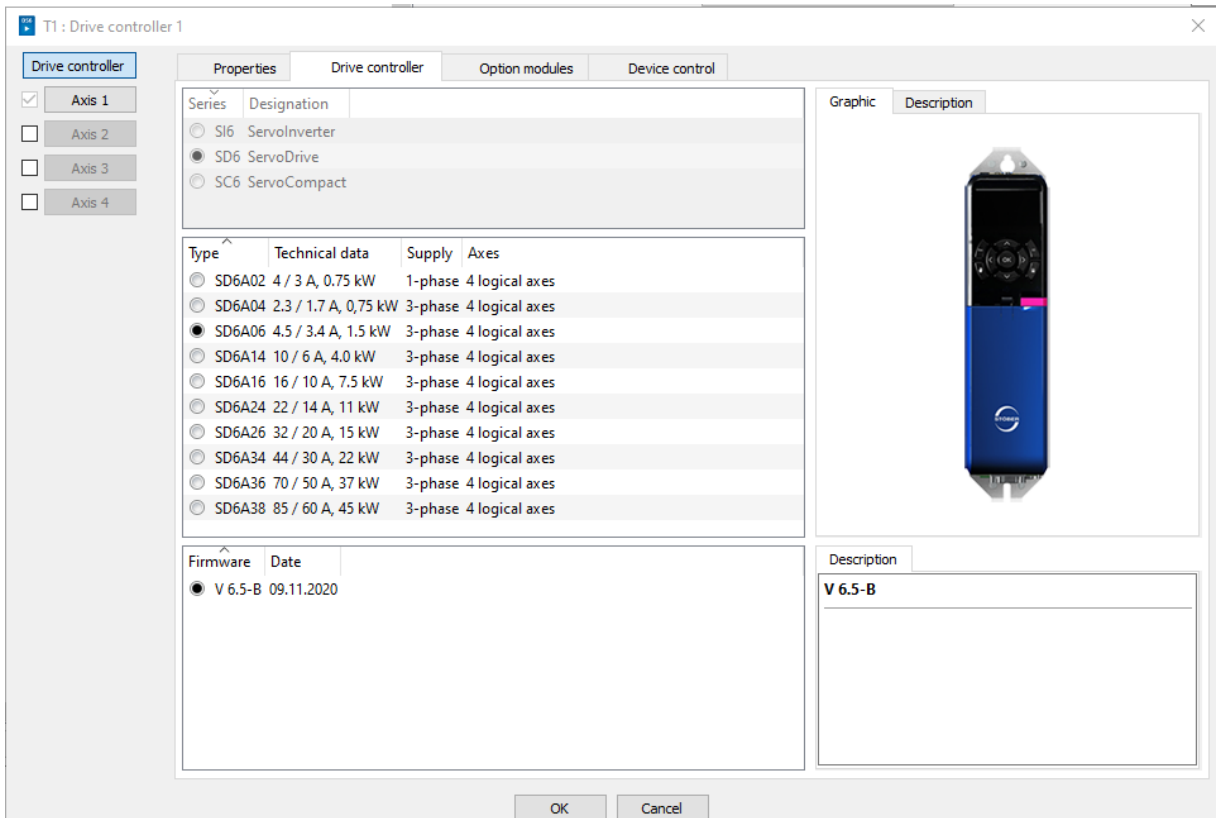

Następnie wybieramy opcje kart jakie mamy zainstalowane:

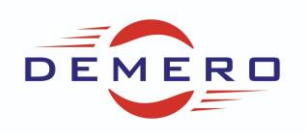

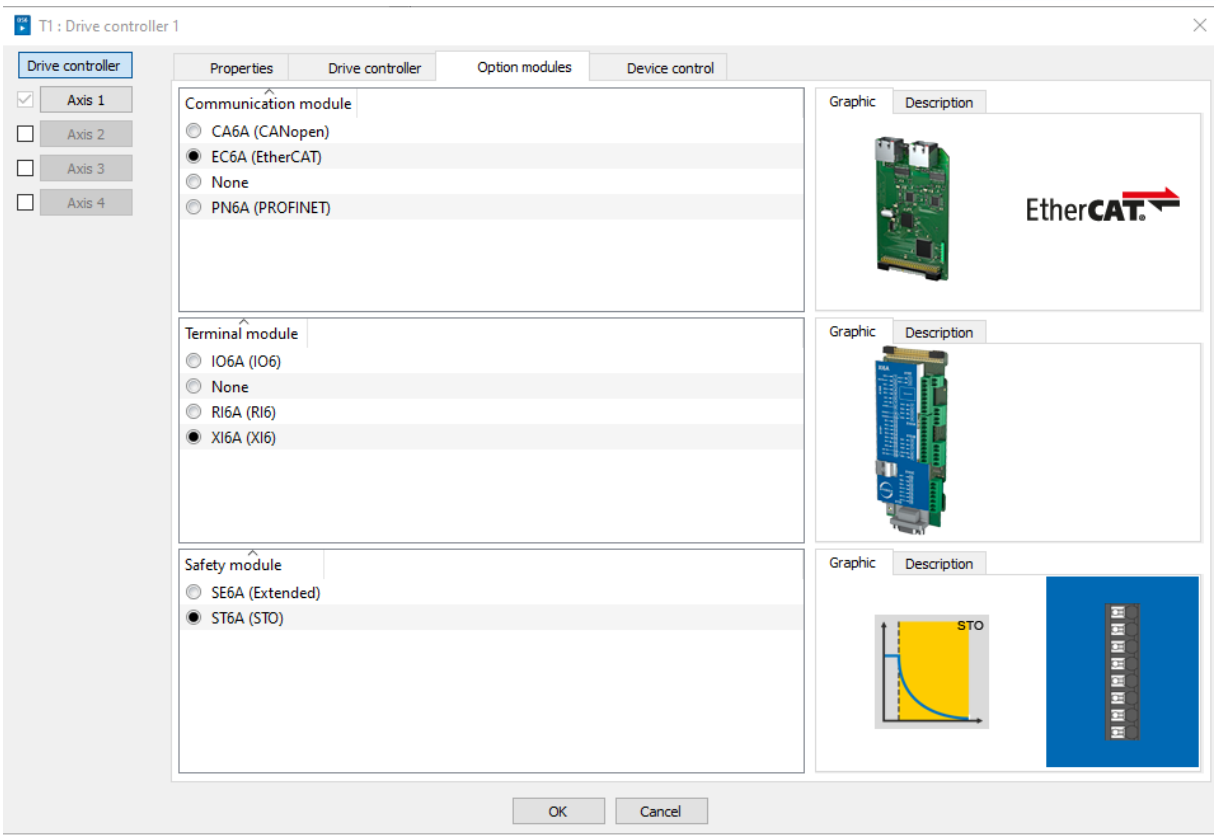

### Wybieramy opcjonalnie komunikację przemysłową oraz aplikację:

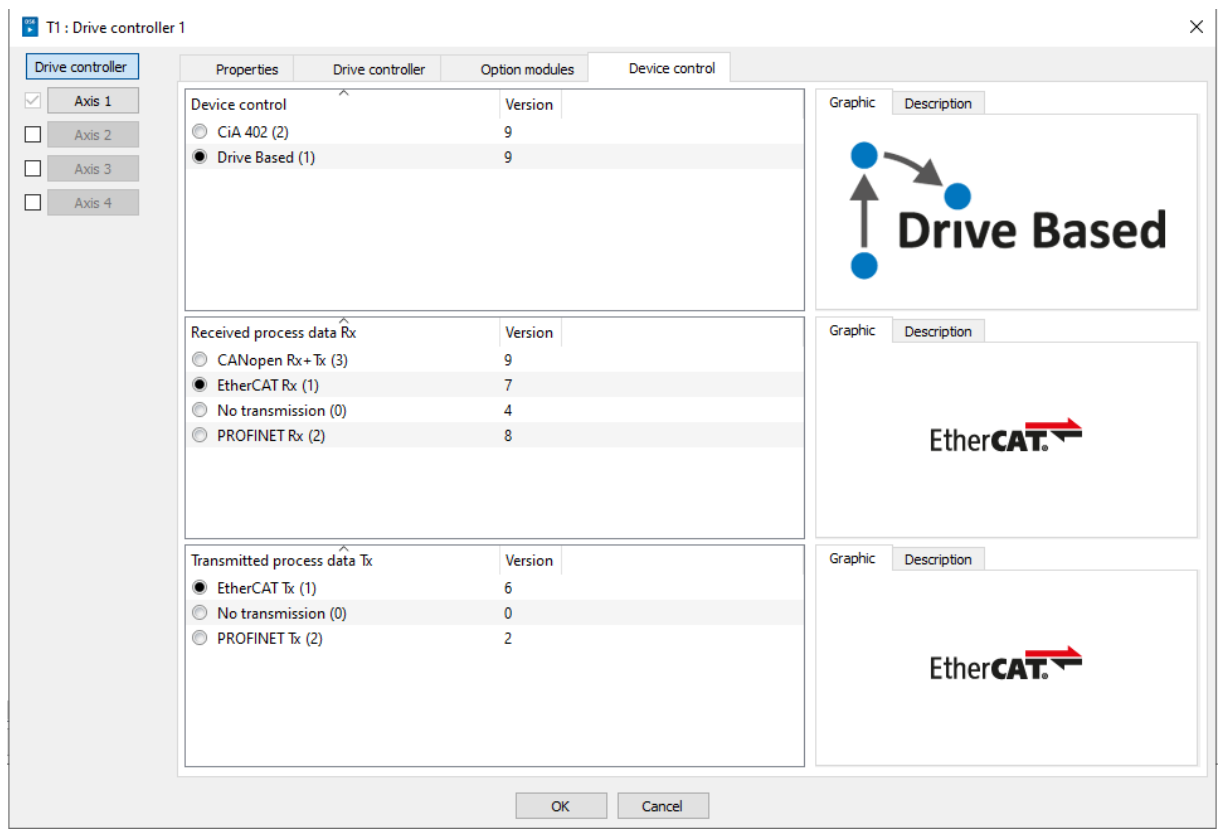

W kolejnym kroku wybieramy aplikację dla osi:

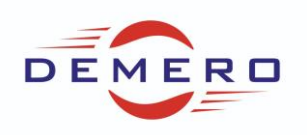

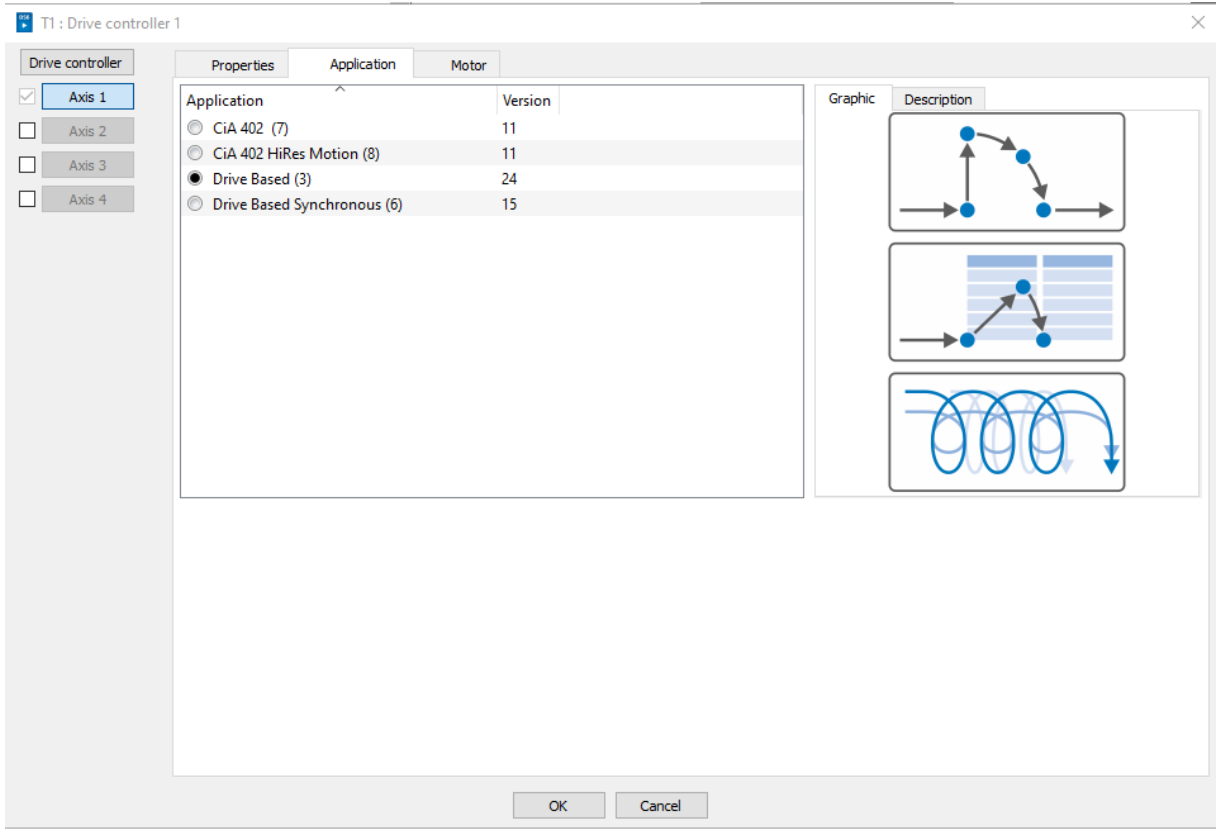

#### W ostatnim kroku wybieramy silnik:

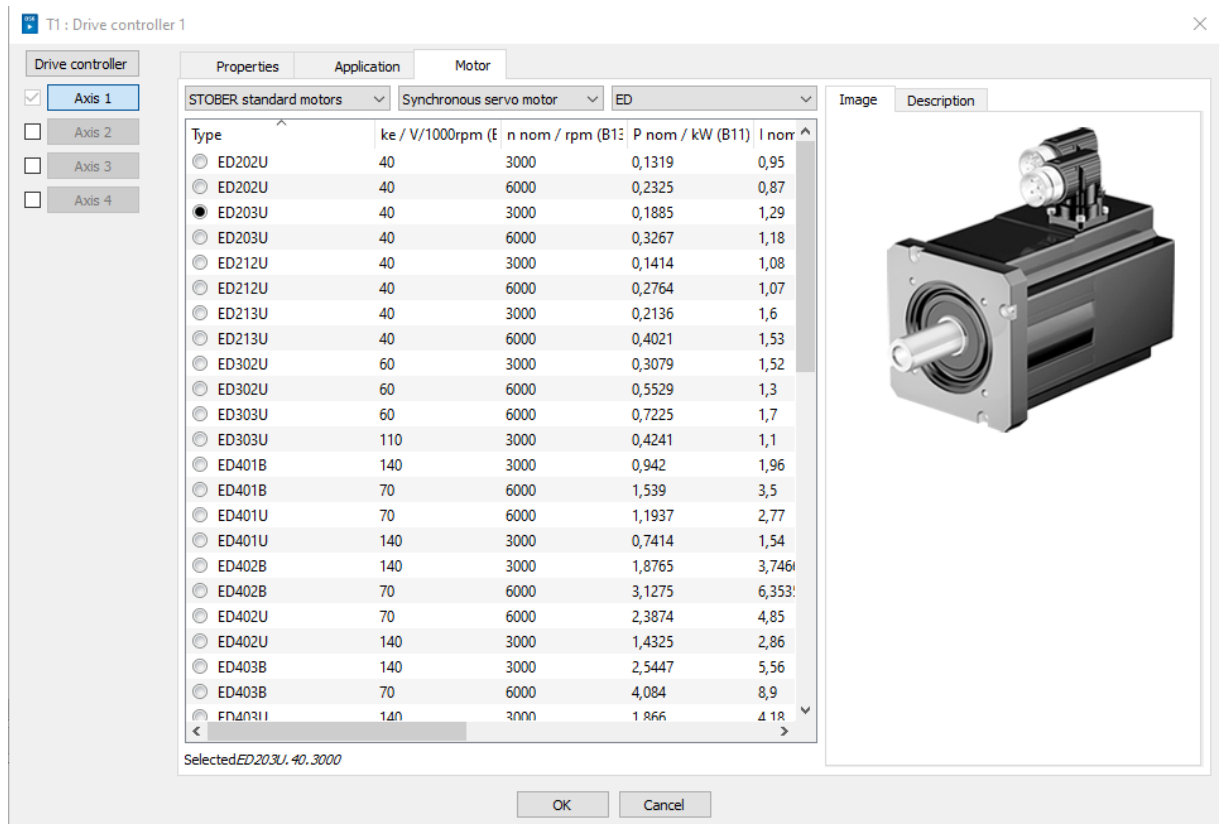

### Następnie przechodzimy do konfiguracji osi klikając na Axis 1

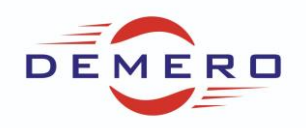

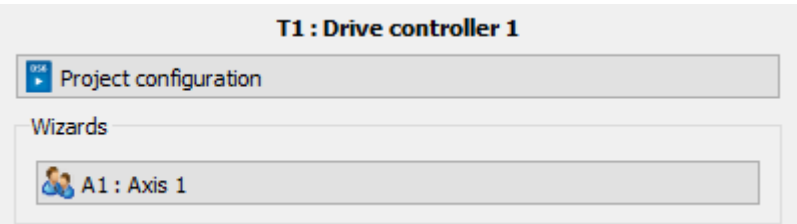

Przechodzimy do zakładki Encoder oraz X120 wybieramy w niej typ symulacji oraz rozdzielczość:

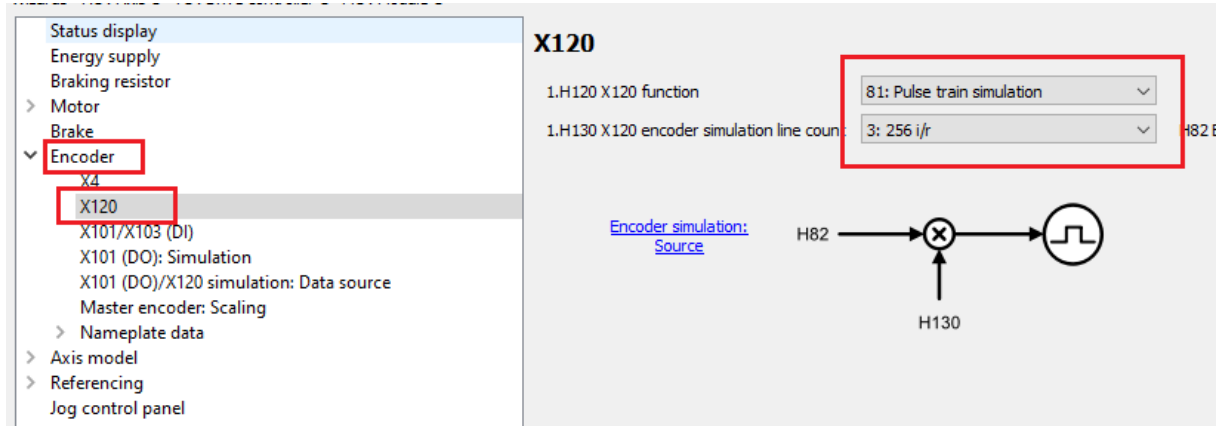

W poniższej zakładce możemy zdefiniować źródło symulacji: domyślnie ustawienie Motor position:

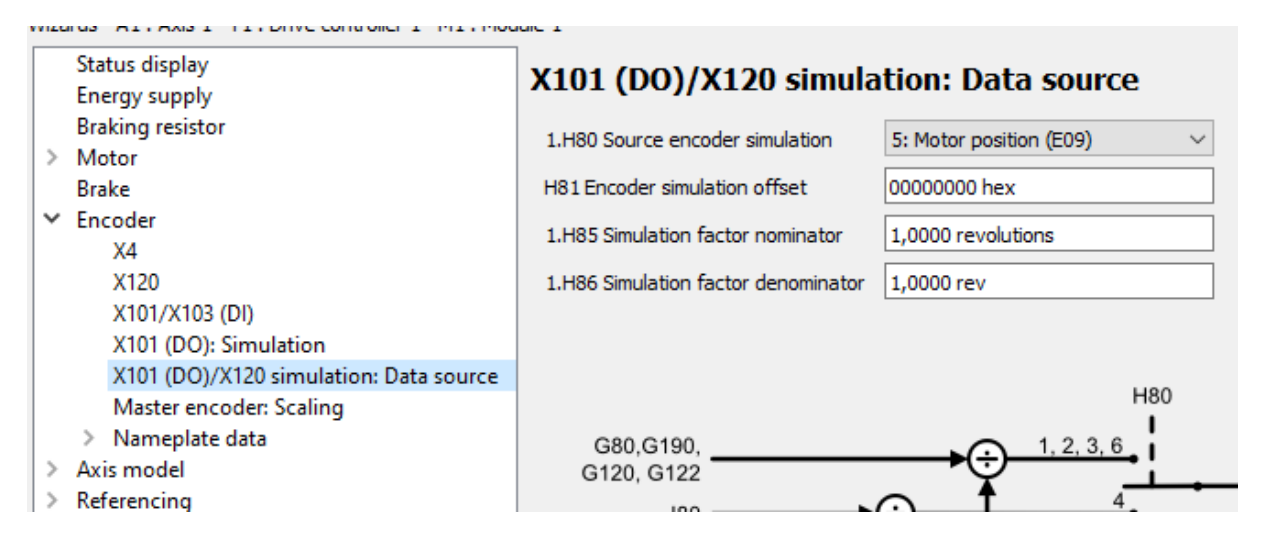

Przykładowy schemat połączeń dla sterownika SD6

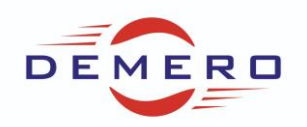

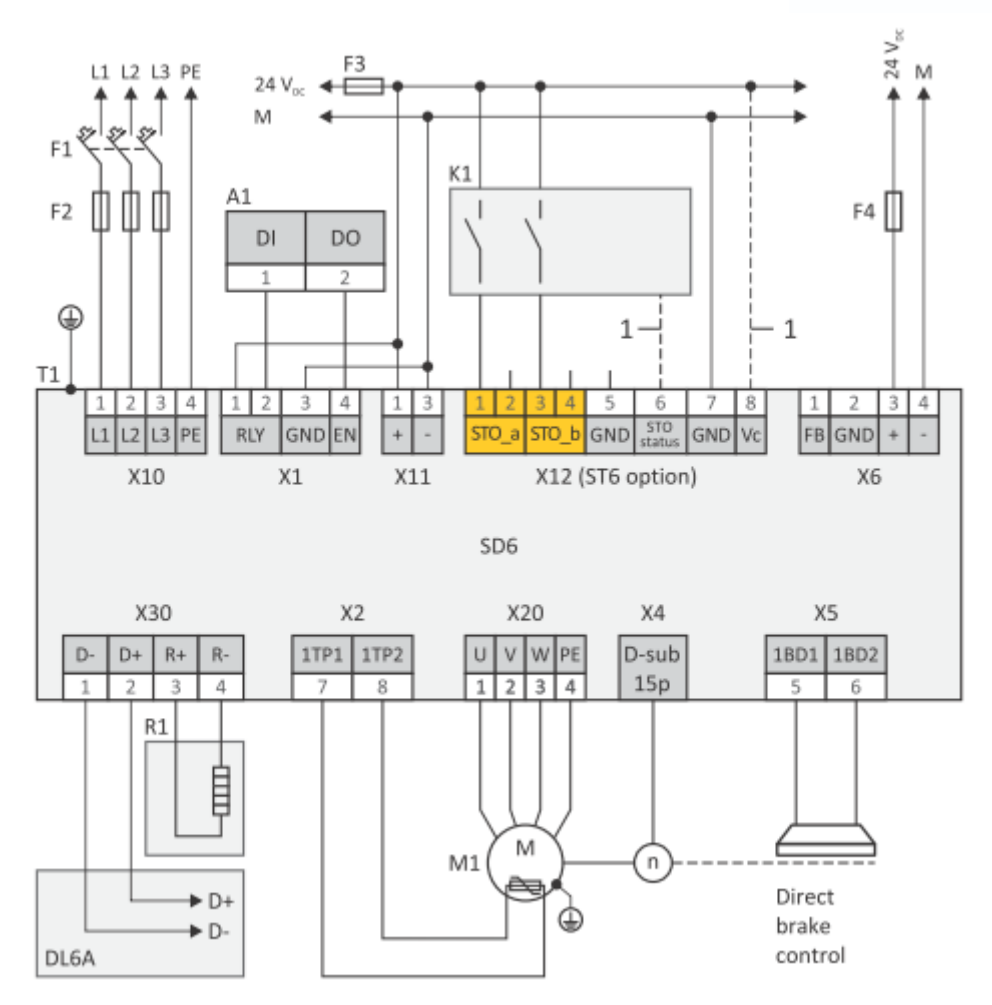